## **E: BlackBerry.**

## How to Migrate from BlackBerry Enterprise Server v4.0 or v5.0 to BlackBerry Enterprise Service 10

When it comes to mobility, every organization is different. Size, usage requirements, security preferences, support needs – all of these factors, and many more, play a role in the mobility environment you've built to date.

Today, you may be running some instances of BlackBerry® Enterprise Server v4.0, alongside BlackBerry® Enterprise Server v5.0. You may have some users on older devices, others on the more recent BlackBerry® 7 OS devices – and now, users who are ready for the new BlackBerry® 10 smartphones.

You may have Android™ and iOS devices to manage, too.

With BlackBerry® Enterprise Service 10, you can manage your entire mobile fleet through a single, unified interface.

So what do you need to do to transition your current environment to BlackBerry Enterprise Service 10? There are a number of [technical](http://ca.blackberry.com/business/blackberry-10-ready/technical-resources.html)  [resources](http://ca.blackberry.com/business/blackberry-10-ready/technical-resources.html), [demonstrations](http://blackberryresourcecenter.virtualevents365.com/index.html), and even [readiness services](http://ca.blackberry.com/business/blackberry-10-ready/readiness-services.html) you'll want to take advantage of. But broadly speaking, and in a visual format, here's what needs to happen.

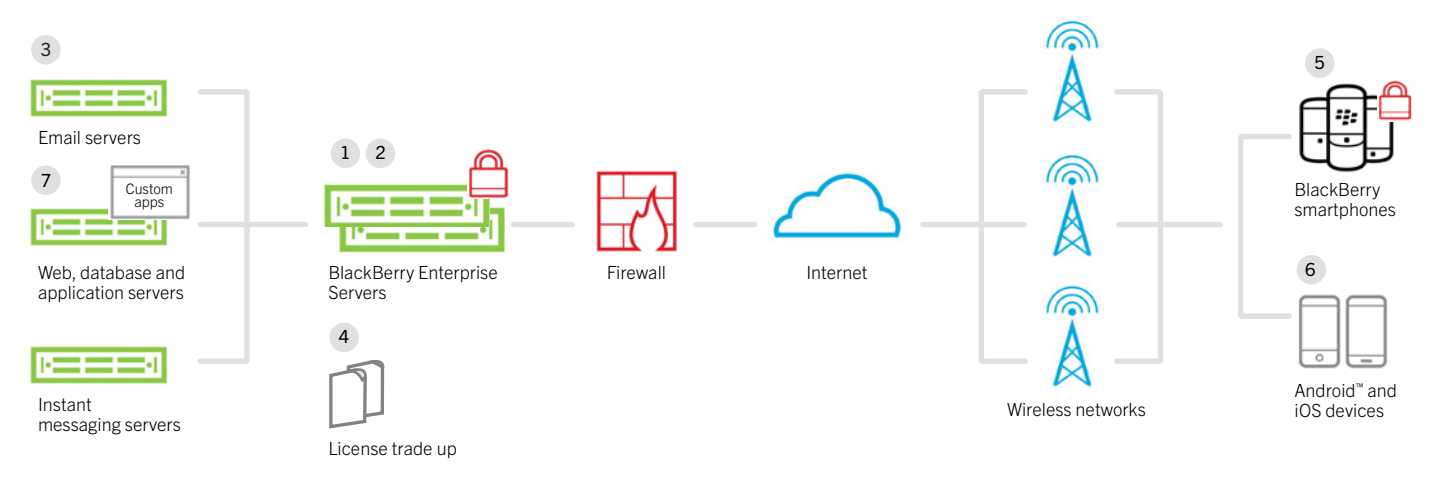

- 1. Upgrade from BlackBerry Enterprise Server v4.0. If you're still running BlackBerry Enterprise Server v4.0, the first thing you'll want to do is upgrade to BlackBerry Enterprise Server v5.0.4. This way, you can use the BlackBerry Enterprise Service 10 interface to manage your existing BlackBerry devices. For a limited time, you can upgrade your BlackBerry Enterprise Server 4.0 software for free. Find up-to-date details on the [BlackBerry 10 Ready Program website](http://ca.blackberry.com/business/blackberry-10-ready.html?CPID=ca:bb:desktop:business:dec2012:vanity:bb10ready). If you don't have BlackBerry Enterprise Server v4.0 or v5.0, you can head straight to step two.
- 2. Download BlackBerry Enterprise Service 10 and control your entire fleet through a single pane of glass: BlackBerry 10 smartphones and BlackBerry® PlayBook™ tablets, BlackBerry 7 OS (and earlier) devices, plus Android™ and iOS devices. And if you installed BlackBerry® Mobile Fusion in 2012, a simple service pack update will have you seamlessly upgraded to BlackBerry Enterprise Service 10. [Download your free BlackBerry Enterprise Service 10 trial.](http://ca.blackberry.com/business/software/bes-10.html)
- 3. Enable ActiveSync™ for BlackBerry PlayBook and BlackBerry 10 device users. ActiveSync integrates with backend mail platforms, such as Microsoft® Exchange, and replaces legacy protocols such as MAPI, which was used with BlackBerry Enterprise Server v5.0.
- 4. Trade up your licenses. As you migrate users from BlackBerry 7 OS (and earlier) to BlackBerry 10, you'll need BlackBerry Enterprise Service 10 licenses. Until December 31, 2013, you can [trade up your existing BlackBerry Enterprise Server](http://ca.blackberry.com/business/blackberry-10-ready/license-tradeup.html)  [licenses](http://ca.blackberry.com/business/blackberry-10-ready/license-tradeup.html) on a one-for-one basis for free.
- 5. Get BlackBerry device users switched over to their new BlackBerry 10 smartphones. You can centrally provision corporate email profiles, Wi-Fi connectivity, and optional/mandatory apps from BlackBerry Enterprise Service 10. When a user

activates their BlackBerry 10 device, a secure corporate perimeter is established, all corporate data is pushed and corporate PIM data is synced via ActiveSync. Users can easily migrate their personal data through [BlackBerry Link.](http://ca.blackberry.com/software/desktop/blackberry-link.html?CPID=ca:bb:desktop:jan2013:vanity:bb10:bblink)

- 6. Add any iOS and Android™ devices. BlackBerry Enterprise Service 10 allows you to manage devices that run on the iOS or Android platforms. Take advantage of a unified user and device view, with simple user and group management, a profile library, intuitive drag and drop assignment and more – including Secure Work Space, a new containerization, application-wrapping and secure connectivity option. And now, through the BlackBerry Smartphone Trade Up Program, you can trade existing BlackBerry smartphones and other devices for cash. Get the details on the [BlackBerry 10 Ready Program website](http://ca.blackberry.com/business/blackberry-10-ready.html?CPID=ca:bb:desktop:business:dec2012:vanity:bb10ready).
- 7. Port your custom enterprise apps. If you've deployed custom apps to your BlackBerry users, you'll want to port those apps over for use with BlackBerry 10. The BlackBerry 10 platform makes it easy, and supports several developer frameworks, including BlackBerry® WebWorks™, HTML5 and Adobe AIR. To find out more, register and [watch the on-demand webinar](http://blackberryresourcecenter.vs.virtualevents365.com/bbrc/pregateway?page=summits/1223/enter/webcast_login.jsp&type=webcast&id=975&local=en_US) "Doing More, with Enterprise Applications and BlackBerry 10."

## Get BlackBerry 10 Ready

Tools, resources, services, special offers – all in one place. Find everything you need to [get your enterprise BlackBerry 10 Ready.](http://ca.blackberry.com/business/blackberry-10-ready/readiness-services.html)

## Get started today

For a limited time: On top of the FREE upgrade from BlackBerry Enterprise Server v4.0 to v5.0, the FREE license trade up program, and the smartphone trade up offer, [you can trial BlackBerry Enterprise Service 10 now, FREE for 60 days.](http://ca.blackberry.com/business/software/bes-10.html)

© 2013 BlackBerry. All rights reserved. BlackBerry® and related trademarks, names and logos are the property of Research In Motion Limited and are registered and/or used in the U.S. and countries around the world. All other trademarks are the property of their respective owners.